## **질병관리본부 예방접종 내역 확인하는 방법**

1. 메뉴 바에서 [본인 예방접종 관리] 클릭

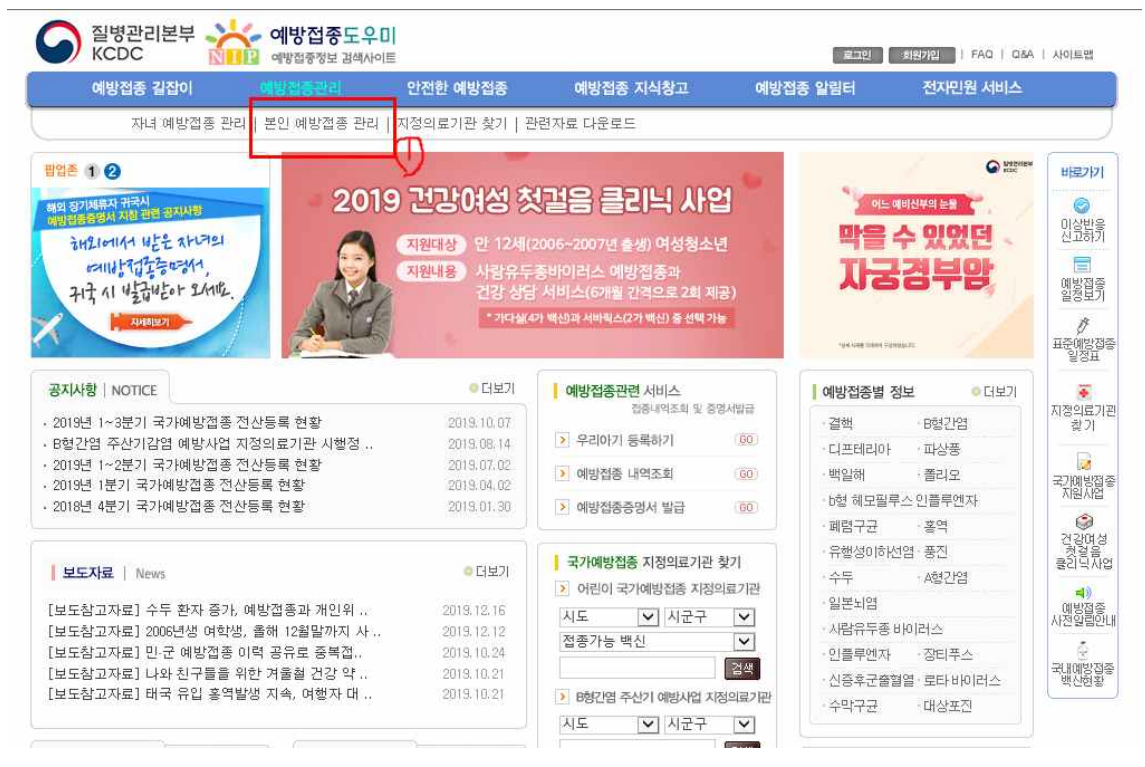

2. 좌측 메뉴바에서 [본인 예방접종 내역조회] 클릭

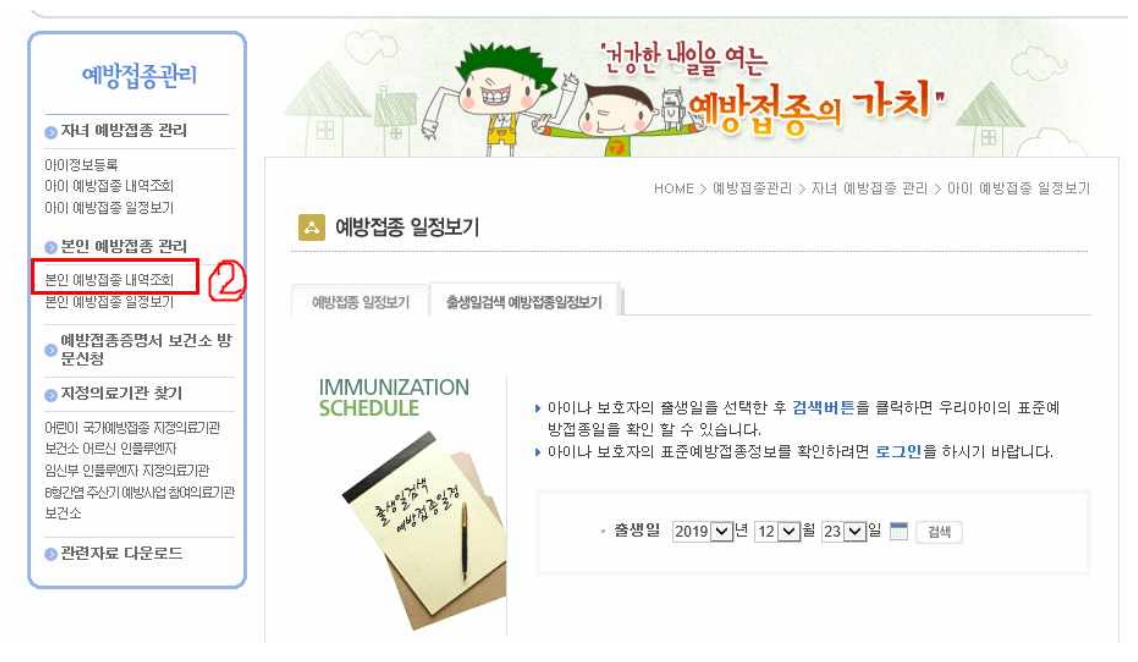

## 3. 예방접종 내역 조회

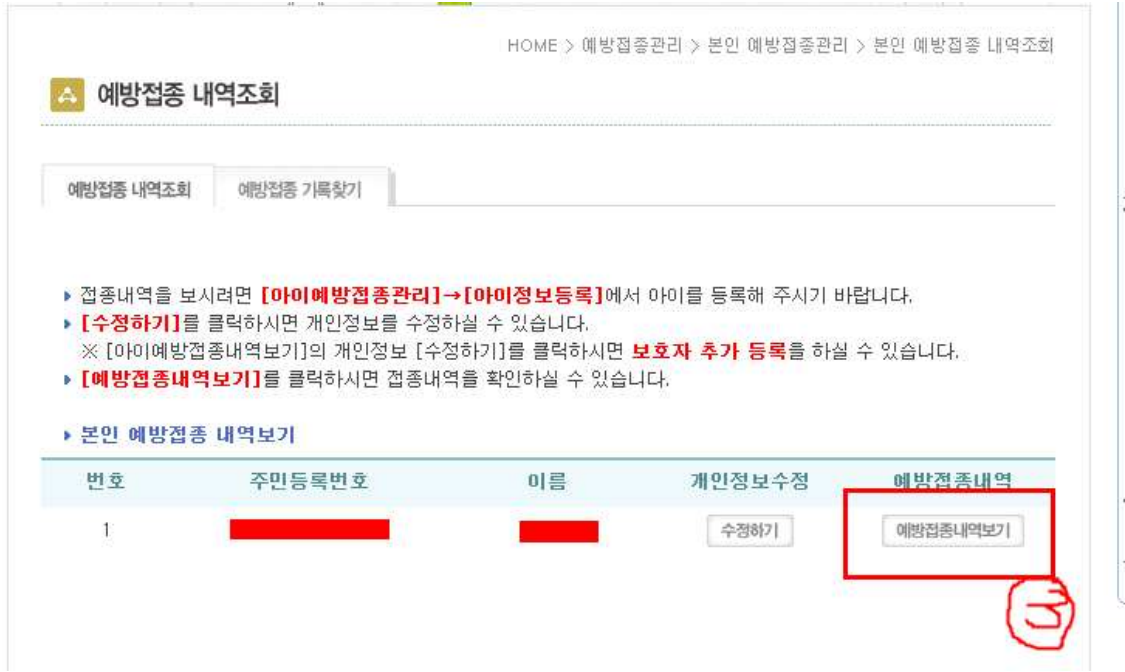

4. 해당(주사기 모양) 예방접종을 클릭하면 상세조회가 나옵니다.

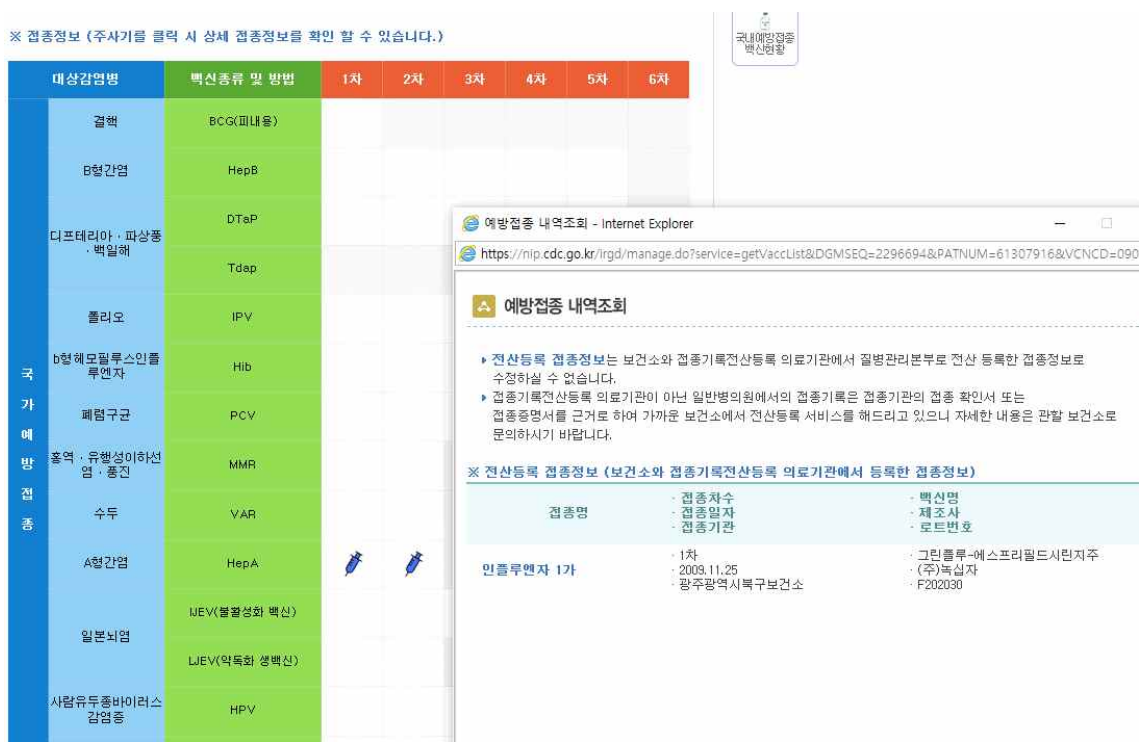

**※ 출력은 메인홈 [예방접종증명서 발급]에서 가능합니다.(공인인증서필요)**